<span id="page-0-3"></span>

**proportion postestimation —** Postestimation tools for proportion

[Postestimation commands](#page-0-0) [Remarks and examples](#page-0-1) [Also see](#page-1-0)

# <span id="page-0-0"></span>**Postestimation commands**

The following postestimation commands are available after proportion:

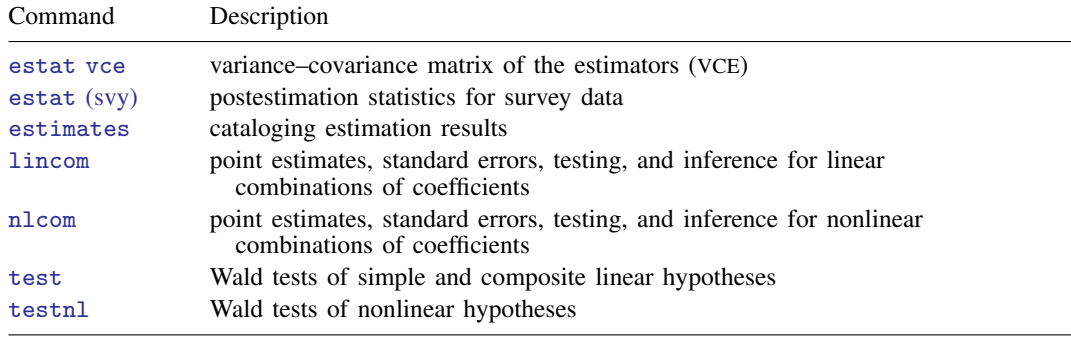

# <span id="page-0-2"></span><span id="page-0-1"></span>**Remarks and examples [stata.com](http://stata.com)**

#### Example 1

In [example 2](http://www.stata.com/manuals14/rproportion.pdf#rproportionRemarksandexamplesex2) of [R] [proportion](http://www.stata.com/manuals14/rproportion.pdf#rproportion), we computed the proportions of cars with different repair records for each group, foreign or domestic. We use test to test whether the proportion of cars with repair record equal to 4 is the same for domestic and foreign cars.

```
. use http://www.stata-press.com/data/r14/auto
(1978 Automobile Data)
. proportion rep78, over(foreign)
 (output omitted )
. test [_prop_4]:Domestic=[_prop_4]:Foreign
 ( 1) [_prop_4]Domestic - [_prop_4]Foreign = 0
      F( 1, 68) = 3.75Prob > F = 0.0569
```
There is not a significant difference between those proportions at the 5% level.

◁

### Example 2

Continuing with auto.dta from [example 1,](#page-0-2) we generate a new variable, highprice, that indicates if the price is larger than \$5,000 and then use proportion to see the proportion of cars with high price among domestic and foreign cars separately.

```
. generate highprice = price>5000
. proportion highprice, over(foreign)
Proportion estimation Mumber of obs = 74
     \_prop\_1: highprice = 0
     prop_2: highprice = 1
    Domestic: foreign = Domestic
     Foreign: foreign = Foreign
      Over Proportion Std. Err. [95% Conf. Interval]
_prop_1
               Domestic .5576923 .0695464 .4182157 .6886264
    Foreign .3636364 .1049728
_prop_2
   Domestic .4423077 .0695464 .3113736 .5817843
    Foreign | .6363636 .1049728 .4147235 .8120985
```
We will compute the odds ratio of having a high price in group Foreign to having a high price in group Domestic. Usually, odds ratios are computed by using the logistic command, but here we will perform the computation by using nlcom after proportion.

```
. nlcom OR: ([_prop_2]_b[Foreign]/[_prop_1]_b[Foreign])/([_prop_2]_b[Domestic]/
```

```
> [_prop_1]_b[Domestic])
```

```
OR: ([_prop_2]_b[Foreign]/[_prop_1]_b[Foreign])/([_prop_2]_b[Domesti
> c]/[_prop_1]_b[Domestic])
```
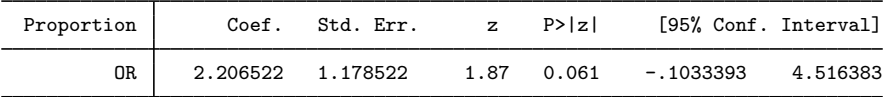

This is the same odds ratio that we would obtain from

. logistic highprice foreign

The odds ratio is slightly larger than 2, which means that the odds of having a high price among foreign cars are more than twice that of having a high price among domestic cars.

 $\blacktriangleleft$ 

## <span id="page-1-0"></span>**Also see**

[R] [proportion](http://www.stata.com/manuals14/rproportion.pdf#rproportion) — Estimate proportions

[SVY] [svy postestimation](http://www.stata.com/manuals14/svysvypostestimation.pdf#svysvypostestimation) — Postestimation tools for svy

[U[\] 20 Estimation and postestimation commands](http://www.stata.com/manuals14/u20.pdf#u20Estimationandpostestimationcommands)